# **CLEVERTOUCHPLUS**

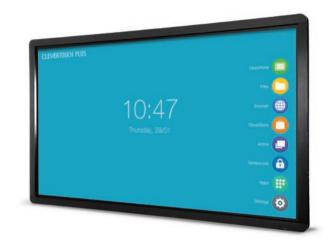

# Basic Functions Guide

clevertouch.co.uk | +44 (0)20 8319 7777 | info@clevertouch.co.uk

# **CLEVERTOUCHPLUS**

## Contents

| How do I access the LUX menu?                             | 4  |
|-----------------------------------------------------------|----|
| How do I use the LUX menu?                                | 5  |
| How do I setup a Wi-Fi connection?                        | 6  |
| How do I write and draw using Clevernote?                 | 7  |
| How do I erase using Clevernote?                          | 8  |
| How do I add pages, insert images and save in Clevernote? | 9  |
| How do I manage my files?                                 | 10 |
| How do I open files from a USB stick?                     | 11 |
| How do I use on-screen gestures?                          | 12 |
| How do I use the annotation tools?                        | 13 |
| How do I use the crop / screenshot tools?                 | 14 |
| How can I lock my screen?                                 | 15 |
| How do I open and clear recently used apps?               | 16 |
| How do I create folders for my apps?                      | 17 |
| What are the main remote control functions?               | 18 |

# How do I access the LUX menu?

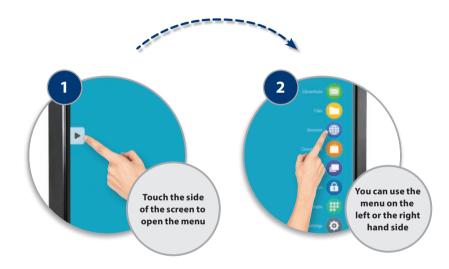

# How do I use the LUX menu?

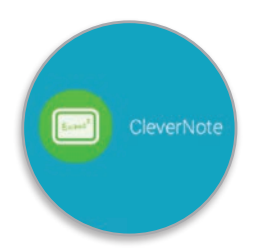

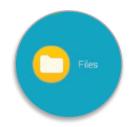

Use Clevernote as a whiteboard

make notes, diagrams or images, add and scroll through multiple pages, insert an image or change the background colour Double click on **files** to open them, as well as easily copy, cut and paste, so it's just like using a PC

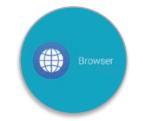

Explore the **internet** without needing to connect to a computer, using the Clevertouch Plus browser which is YouTube compatible (new models only)

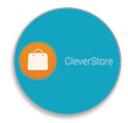

The **Cleverstore** contains hundreds of free apps with no pop-ups, adverts, or inappropriate content. All apps are tested and meet curriculum requirements

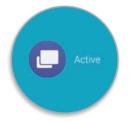

Easily go back to recently used apps using the **Active** button

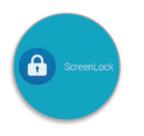

Protect your Clevertouch with a password by using **ScreenLock** 

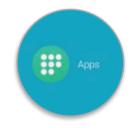

All of the integrated **apps** and the **apps** you've downloaded from the Cleverstore can be found here

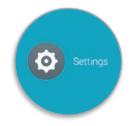

Set up Wi-Fi, Bluetooth, network, sound, language and more in the **Settings** 

# How do I setup a Wi-Fi connection?

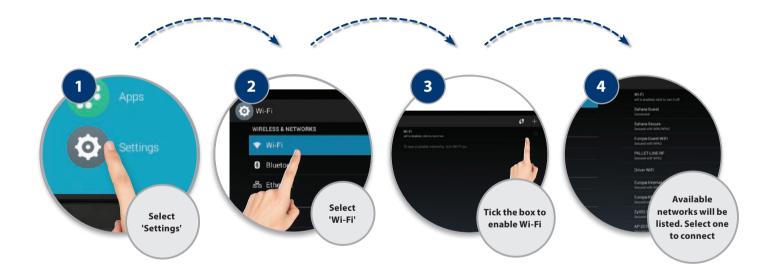

# How do I write and draw using Clevernote?

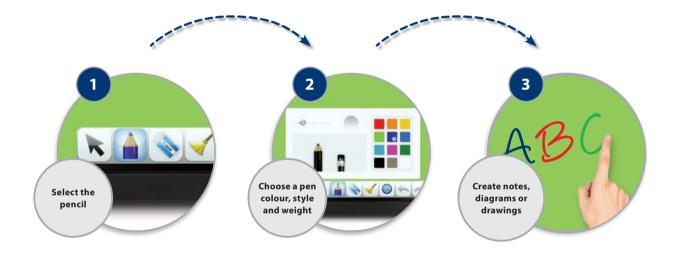

# How do I erase using Clevernote?

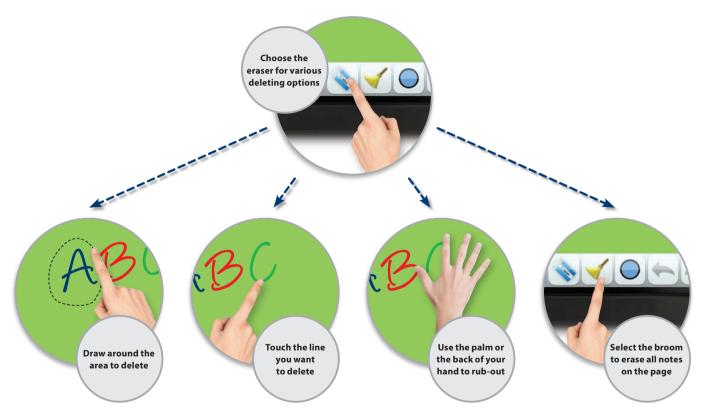

# How do I add pages, insert images and save in Clevernote?

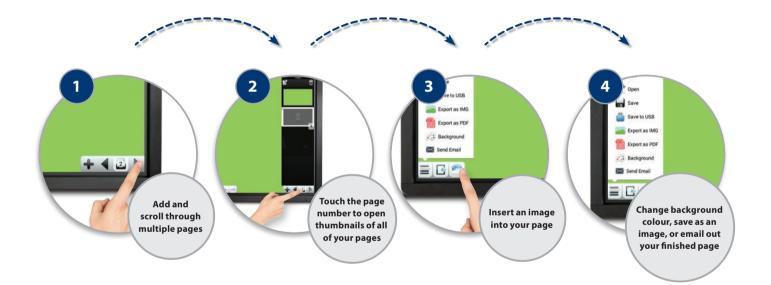

# How do I manage my files?

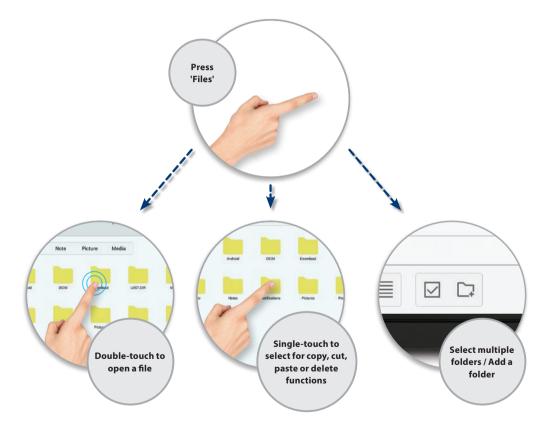

# How do I open files from a USB stick?

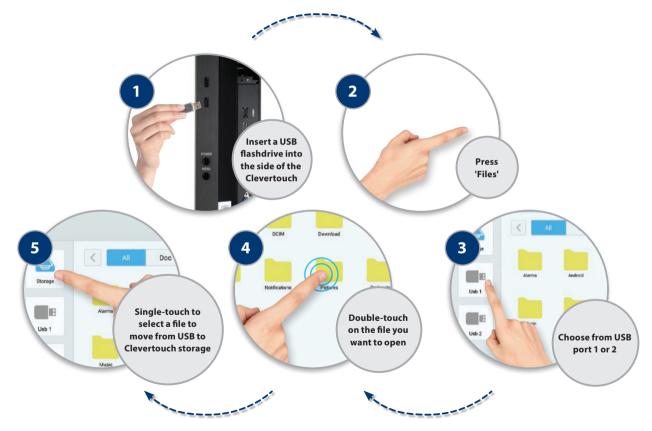

# How do I use on-screen gestures?

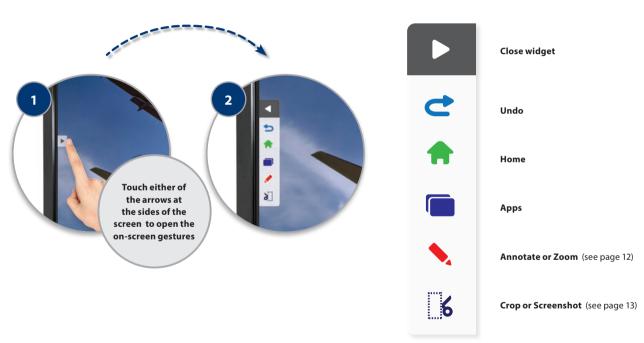

### **On-screen gestures**

# How do I use the annotation tools?

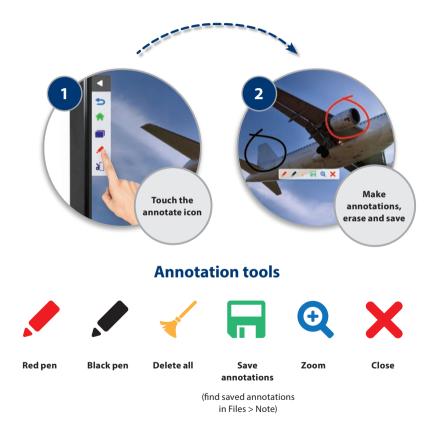

# How do I use the crop / screenshot tools?

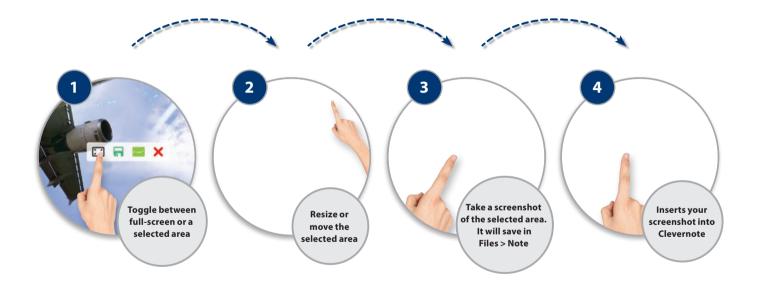

# How can I lock my screen?

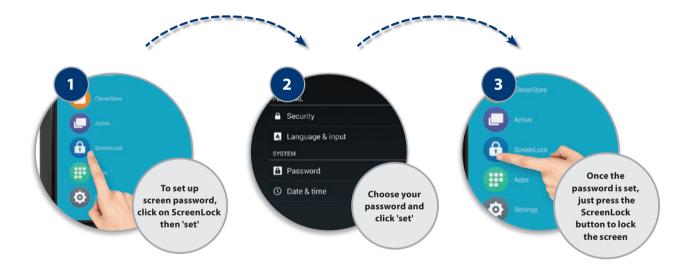

# How do I open and clear recently used apps?

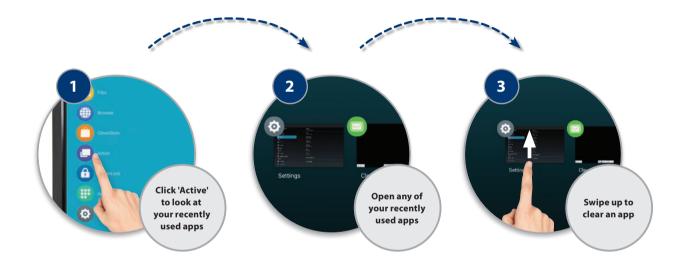

# How do I create folders for my apps?

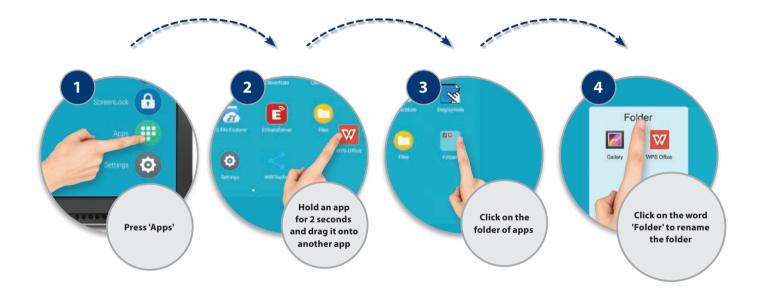

# What are the main remote control functions?

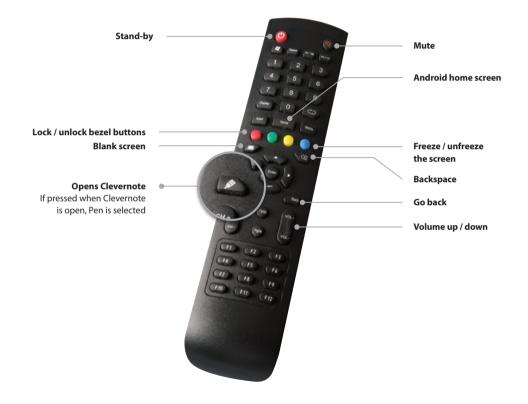

# Notes

# **CLEVERTOUCHPLUS**

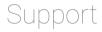

### Got a problem?

Take a look at our Knowledge Bank or open a support ticket by visiting: <u>support.clevertouch.co.uk</u>

### **Serial Number**

For all support calls you will need your Clevertouch serial number, which you can find on a sticker on the side of the screen.

Record your serial number here:

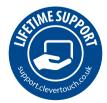

### **Contact our Support Team**

support@service-crew.co.uk | 0845 072 4273

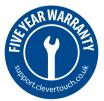